# **AlwaysMonitor: Desenvolvimento de um aplicativo para monitoramento de oscilação de preço de Bitcoin**

#### **Charles Alexsander Fabiano<sup>1</sup> , Fernando Sambinelli<sup>2</sup>**

<sup>1</sup>Curso Superior de Tecnologia em Análise e Desenvolvimento de Sistemas - Instituto Federal de Educação, Ciência e Tecnologia de São Paulo (IFSP) Campus Hortolândia - SP - Brasil

#### <sup>2</sup>Área de Informática - Campus Hortolândia - Instituto Federal de Educação, Ciência e Tecnologia de São Paulo

[charles.f@aluno.ifsp.edu.br, sambinelli@ifsp.edu.br](mailto:charlesfabiano40@gmail.com)

*Abstract. The number of cryptocurrency investors is growing all over the world, including Brazil. Currently, several tools provide price monitoring services for cryptocurrencies. Most solutions allow the creation of alerts whose price variation attributes are analyzed from time to time and triggered when the variation condition is reached. These available tools analyze user-defined price percentage variations, including static values, which, when exceeded, emit an audible alert. Given this scenario, the objective of this work is to develop a system for cryptocurrency investors who need to continuously monitor the price fluctuations of these assets in the financial market. Unlike similar apps offered in app stores, which only offer alarms for oscillations in percentages or static values, the solution will allow the configuration of more sophisticated alarms, such as price acceleration variation.*

*Resumo. O número de investidores de criptomoedas está em crescimento em todo mundo, inclusive no Brasil. Atualmente, diversas ferramentas fornecem serviços de monitoramento de preços para criptomoedas. A maioria das soluções permitem a criação de alertas cujo atributos de variação do preço são analisados de tempo em tempo e acionados quando a condição de variação é atingida. Essas ferramentas disponíveis analisam variações de porcentagem de preço definido pelo usuário, incluindo valores estáticos que, ao serem ultrapassados, emitem um alerta sonoro. Diante deste cenário, o objetivo deste trabalho é o desenvolvimento de um sistema para investidores de criptomoedas que necessitam monitorar continuamente as oscilações de preços desses ativos no mercado financeiro. Diferentemente dos aplicativos semelhantes oferecidos nas lojas de aplicativos, que oferecem somente alarmes de oscilações em percentuais ou valores estáticos, a solução permitirá a configuração de alarmes mais sofisticados, como a variação da aceleração do preço.*

#### **1. Introdução**

Segundo [Rocha 2019], as criptomoedas são ativos do gênero "moeda digital", que é uma ferramenta monetária virtual que têm como base o uso da criptografia para proteger transações e controlar a criação de novas unidades de valor. As criptomoedas surgiram com o intuito de criar uma moeda universal para facilitar e simplificar as operações financeiras, quebrando as barreiras territoriais que existem no sistema financeiro atual, regidos pelos Bancos e Governos [Suárez e Bautista 2016].

Nos últimos anos, mais especificamente entre os anos de 2017 e 2018, o volume de novos clientes na corretora de criptomoedas FoxBit obteve um crescimento acima dos 100%, saltando de 200 mil novos usuários em 2017 para 401 mil novos usuários em 2018. No mesmo período, a Bolsa de Valores de São Paulo (B3) cresceu somente 9%, conforme apresentado na Tabela 1 a seguir [Carvalho 2018]:

|      | Número de clientes pessoa física |               |  |
|------|----------------------------------|---------------|--|
| Ano  | B <sub>3</sub>                   | <b>FoxBit</b> |  |
| 2011 | 583.202                          |               |  |
| 2012 | 587.165                          |               |  |
| 2013 | 589.276                          |               |  |
| 2014 | 564.116                          |               |  |
| 2015 | 557.109                          |               |  |
| 2016 | 564 024                          |               |  |
| 2017 | 619.625                          | 200.000       |  |
| 2018 | 680.576                          | 401.000       |  |

**Tabela 1 - Número de clientes pessoa física.**

A alta na procura de corretoras por parte de novos investidores do mercado de criptoativos apresenta correspondência direta a pesquisa feita por [Braunstain 2018] que associa a entrada da Bolsa de Chicago (CME e CBOE) no cenário digital, oferecendo contratos futuros da criptomoeda Bitcoin, auxiliando a legitimação dessa moeda. Tal fato se mostrou determinante para o crescimento do mercado de criptomoedas entre o final de 2017 e início de 2018, conforme exibido na Figura 1 a seguir.

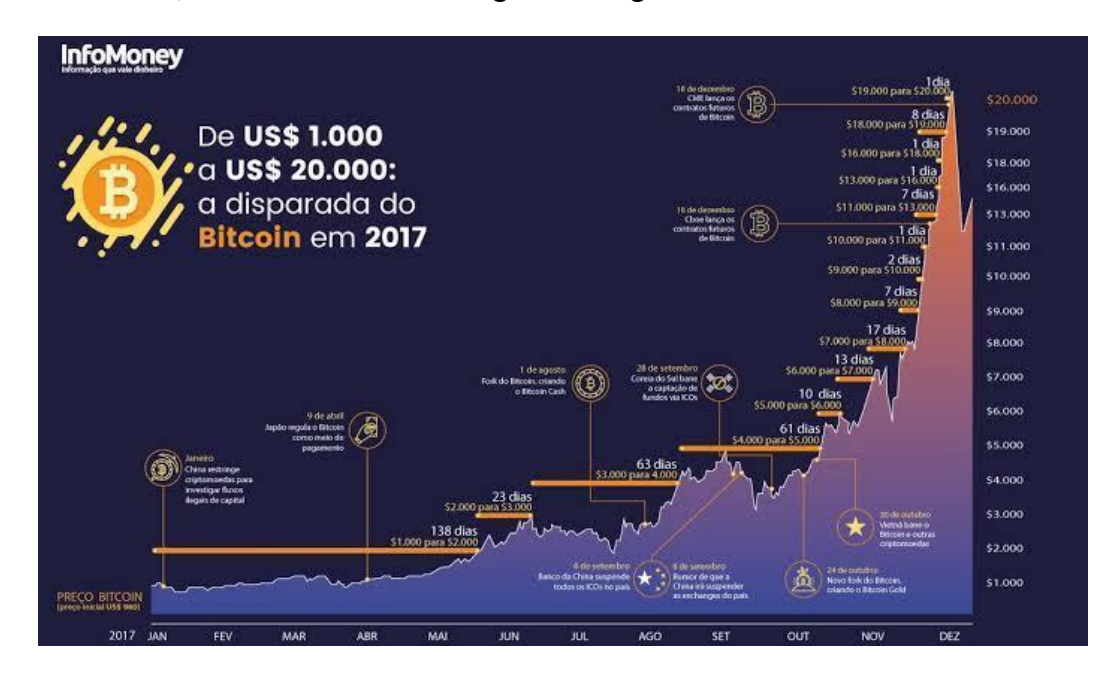

**Figura 1 - Histórico da criptomoeda Bitcoin. Fonte: InfoMoney.**

Alguns fatores potenciais podem elevar consideravelmente o valor das criptomoedas, sendo eles: a inflação de moedas estatais e a aceitação da moeda por grandes empresas, dentre outros. Boa parte do crescimento das criptomoedas no mundo, até o presente momento, tem sido fomentado no varejo. Esse fenômeno também ocorre no Brasil, conforme a informação do número de usuários ativos que operam Bitcoin [Braunstein 2018].

De forma geral, as criptomoedas também são vistas pelo mercado como um investimento. O investidor de criptomoedas efetua a compra desses ativos na esperança de que se valorizem e, ao vendê-los, obtenha lucro da operação. As operações de compra e venda são intermediadas por corretoras de criptomoedas ou *exchanges* de criptomoedas [Sibahi, 2018], ocorrendo normalmente por meio de plataformas digitais de investimentos.

De acordo com [Chuen et al. 2017], as criptomoedas foram introduzidas no cenário de investimentos quando passaram a "entregar uma boa liquidez e oportunidades para se investir". Contudo, observa-se uma "maior volatilidade de preços das criptomoedas, quando comparada às moedas tradicionais existentes" [Braunstein 2018].

Tal volatilidade é observada e influenciada em sua cotação diária, tornando-se altamente expostas e arriscadas [Sarti, A.; Oliveira, I.; Bessa, L. 2020], sendo recomendado o uso de ferramentas que auxiliem, de alguma forma, na interpretação das principais variações de preço [Braunstein 2018].

Diante deste cenário, o objetivo deste trabalho é desenvolver um aplicativo capaz de criar alertas personalizados para monitorar as oscilações de preços de criptomoedas e mitigar a exposição à depreciação destes ativos digitais.

## **2. Trabalhos Correlatos**

Esta seção apresenta as soluções existentes nas principais lojas de aplicativos para dispositivos móveis, Apple Store e Google Play, relacionadas ao trabalho. Na seção 2.1 é apresentado o aplicativo TabTrader, na seção 2.2 é descrito o aplicativo BitcoinChecker e na seção 2.3 é exibido um comparativo entre as configurações de alarme dos aplicativos existentes relacionados e o aplicativo desenvolvido por este trabalho (AlwaysMonitor).

#### **2.1 TabTrader**

O TabTrader é um aplicativo disponível para plataforma Android e iOS. Ele é um terminal para negociação de criptoativos, disponibilizando cotações de criptoativos nas principais *exchanges* do mundo e do Brasil, notícias e alertas [Silva 2020]. A criação de alertas é feita através de um valor especificado pelo usuário. Após a cotação atual da criptomoeda ultrapassar um valor especificado ou recuar abaixo desse limite, disparando o alerta sonoro [Lopes 2020]. Desta forma, os usuários são levados a trocar o valor de alarme sempre que a moeda variar. Por isso, as questões de usabilidade e eficiência são prejudicadas devido a constantemente necessidade de reconfiguração do valor de alarme. Na Figura 2 é apresentado as telas de visualização e configuração de alarme deste aplicativo:

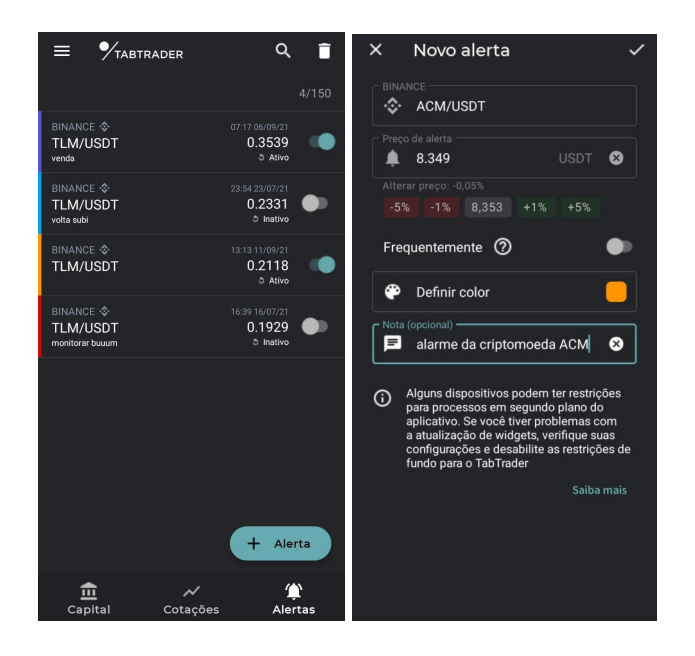

**Figura 2. Tela de alarmes ativos e tela de configuração de alarme do aplicativo TabTrader. Fonte: Captura de tela realizada pelo autor.**

## **2.2 BitcoinChecker**

O aplicativo BitcoinChecker está disponível para as plataformas Android e iOS. É um aplicativo de configuração de alarmes de criptomoedas, disponibilizando vários pares de criptomoedas em diversas corretoras de referência. O acionamento do aplicativo funciona pela especificação da porcentagem de variação da criptomoeda desejada. Após esse percentual de variação ser atingido, dentro de um intervalo de tempo definido pelo usuário, o alarme é acionado. Na Figura 3 é apresentado as telas de visualização e configuração de alarme deste aplicativo:

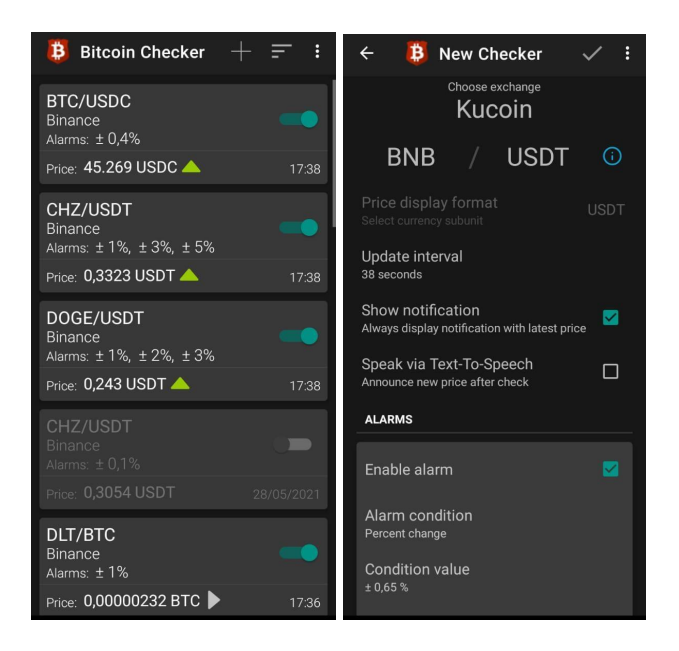

**Figura 3. Tela de alarmes ativos e tela de configuração de alarme do aplicativo BitcoinChecker. Fonte: Captura de tela realizada pelo autor.**

## **2.3 Comparativo entre os Trabalhos Relacionados e o AlwaysMonitor**

A Tabela 2 apresenta um comparativo entre as configurações de alarme dos aplicativos citados anteriormente e o desenvolvido por este trabalho, denominado AlwaysMonitor:

|                                        | <b>TabTrader</b> | <b>BitcoinChecker</b> | <b>AlwaysMonitor</b> |
|----------------------------------------|------------------|-----------------------|----------------------|
| Acionamento por valor fixo             |                  |                       |                      |
| Acionamento por variação %             |                  |                       |                      |
| Acionamento por variação<br>aceleração |                  |                       | Х                    |
| Suporte a múltiplas moedas digitais    |                  |                       |                      |

**Tabela 2. Diferenças de configurações de alarme dos aplicativos estudados.**

## **3. Referencial Teórico**

Esta seção apresenta os principais conceitos técnicos e componentes explorados pelo presente trabalho.

# **3.1. Criptomoedas**

As criptomoedas são vistas como uma tecnologia relativamente nova, porém, segundo [Costa 2021] a ideia não é nova e já foi introduzida anteriormente no formato conhecido como milhas, obtidas em programas de relacionamento de companhias aéreas, programas de pontos e benefícios de cartões de crédito.

[Costa 2021] descreve criptomoeda como "[...] um ativo digital que é desenhado para funcionar como meio de câmbio utilizando criptografia para proteger as transações e controlar a criação de unidades adicionais da moeda". Para [Costa 2021] criptomoeda é uma "versão *peer-peer* de dinheiro eletrônico", permitindo que os pagamentos *online* sejam enviados diretamente de uma parte para outra sem passar por uma instituição financeira.

Novas moedas são criadas e transferidas através do processo de mineração dos dados dos blocos de informações criptográficas, ou seja, um conjunto de operações matemáticas algorítmicas são realizadas para validar e processar transações e criação de novas moedas digitais, com o objetivo de encontrar a chave que criptografa os blocos, chamada de *hash* [Costa 2021].

# **3.2. Primeira criptomoeda Bitcoin**

Atualmente, o Bitcoin é uma moeda cuja difusão ocorre de maneira ampla em todo o globo, tendo seu início datado em 2008, com o artigo de um pseudônimo, Satoshi Nakamoto, que utilizou como conceito base um livro razão distribuído (*blockchain*) [Nakamoto 2008]. Para Nakamoto, o Bitcoin representa "uma versão puramente ponto-a-ponto do dinheiro eletrônico", permitindo que os pagamentos *online* fossem enviados diretamente de uma parte para outra, sem passar por uma instituição financeira.

## **3.3.** *Blockchain*

De acordo com [Corrêa 2017], *blockchain* é o nome dado à infraestrutura do banco de dados distribuídos de registros ou livro razão público que envolvem todas as transações ou eventos digitais executados e compartilhados entre os participantes, sendo que cada bloco está associado ao bloco anterior e distribuído entre todos os nós, por isso *block* (bloco) *chain* (cadeia).

## **3.4. Funcionamento** *blockchain* **Bitcoin**

Para [Corrêa 2017], as transferências de Bitcoin entre carteiras são realizadas através do processo de mineração chamado "prova de trabalho". Na Figura 4 apresenta este processo de transferência de Bitcoins entre carteiras distintas. Neste processo dentro da rede *peer to peer* existem 2 tipos de nós, validadores e nós mineradores.

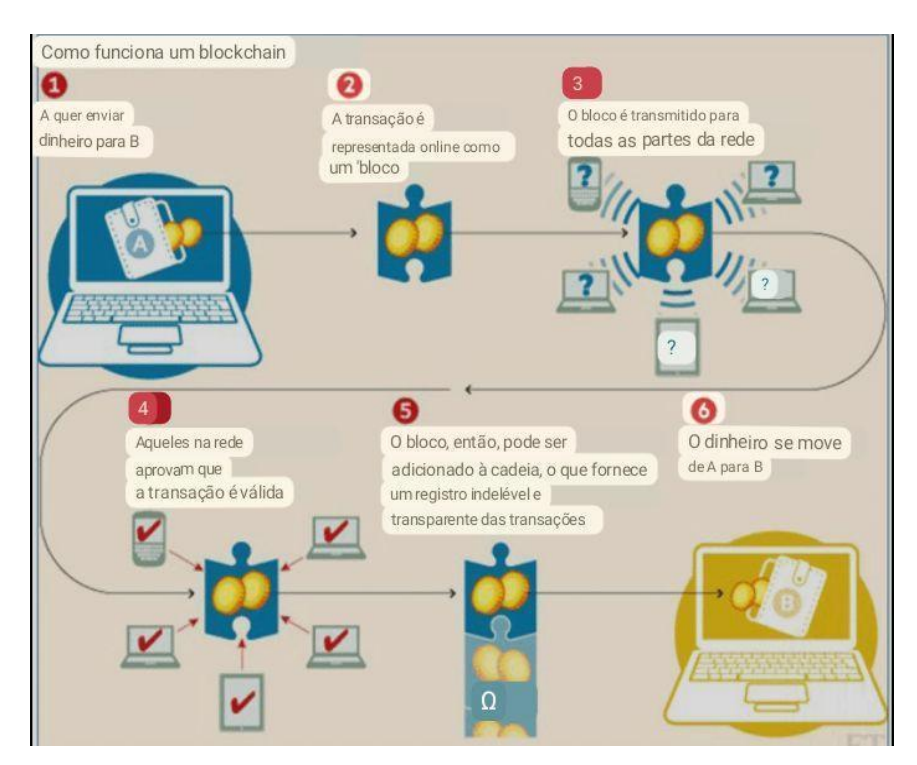

**Figura 4. Processo de registro na rede/transferência de Bitcoins. Fonte: World Economic Forum.**

Conforme indicado no passo 1, após uma ou mais transações serem solicitadas na rede, nós mineradores coletam informações dessas transações e calculam a *hash* das transações do novo bloco; este novo bloco sendo representado virtualmente pela transação sendo processada no passo 2. Em seguida, a *hash* da referência do bloco anterior é também calculada, adicionando ao *hash* das transações é calculado o *nonce* do novo bloco e do bloco anterior, finalizando o passo 2. No passo 3, a *hash* do novo bloco e do bloco anterior, juntamente com o *nonce* de ambos, são transmitidos para todos nós validadores da rede, e estes cálculos são recalculados para a confirmação da rede. No passo 4, a rede aprova o novo bloco. Por fim, no passo 5, o bloco é finalmente registrado na *blockchain* do Bitcoin e então a transferência é concluída, de A para B, no passo 6.

## **3.5. Dispositivos móveis**

Um dispositivo móvel é o nome dado ao tipo específico de dispositivo computacional que tem como principais características a portabilidade, a compactabilidade e o fácil manuseio [Soares 2016]. Com o avanço das tecnologias de processamento, armazenamento e visualização, viabilizou-se a criação desse tipo de dispositivo, que se assemelha aos computadores tradicionais em questão de funcionalidade e uso.

Segundo [Lecheta 2013], em 2013 foram registradas mais de 3 bilhões de pessoas que utilizavam dispositivos móveis, mostrando o rápido crescimento e o quanto se popularizou, bem como se tornou mais acessível à boa parte da população.

Uma notícia que reforça este aumento vem do site Convergência Digital [Grossmann 2015], que tem como base os estudos realizados pela TeleGeografy e mostra que no ano de 2015 o mundo possuía mais de 7,1 bilhões de dispositivos móveis com linhas ativas.

Com esse crescimento no uso de dispositivos móveis, é importante ressaltar que houve também um aumento na demanda por soluções de *software* que operam sobre essa tecnologia. Essas soluções são chamadas de aplicativos móveis, e o seu conceito é abordado com mais detalhes na subseção 3.5.1.

## **3.5.1. Aplicativos móveis**

Os aplicativos móveis são *softwares*, ou seja, programas que utilizam de um dispositivo móvel para realizar alguma função para o usuário que está utilizando o dispositivo e podem ser baixados e acessados dentro de um dispositivo móvel [Lecheta 2013].

Os aplicativos são desenvolvidos com o propósito de facilitar a vida das pessoas, oferecendo um serviço simples que pode ser feito em poucos cliques. Existem aplicativos para comunicação e redes sociais, gerenciamento de memória, localização, dentre outros. Cada dispositivo móvel é gerenciado por uma plataforma diferente para que aplicativos possam ser instalados e executados. Tais plataformas operacionais, também conhecidas como Sistemas Operacionais, tem como funcionamento principal oferecer funções de gerenciar processos dos aplicativos e manipular os recursos de hardware presentes no dispositivo [Soares 2016]. As plataformas mais comuns do mercado atualmente são as plataformas Android, iOS e Windows Phone, sendo a terceira a menos utilizada. São apresentados na seção 3.5.2. a comparação de uso desses sistemas operacionais em estudos anteriores realizados.

## **3.5.2. Android** *vs* **iOS**

O Android é o sistema operacional mais utilizado no mundo. De acordo com a empresa de pesquisa e consultoria de tecnologia da informação Gartner [Gartner 2018], em 2016 o Android representava 84,8% do número de dispositivos adquiridos no mercado, enquanto o seu concorrente direto, o iOS, detinha 14,4%, deixando a outros sistemas operacionais apenas 0,8% do mercado. Ainda segundo a Gartner [Gartner 2018], em 2017, esse número sofreu um acréscimo ainda maior, levando o Android a representar 85,9% do mercado de smartphones, enquanto o iOS e outros sistemas operacionais representavam, respectivamente, 14,0% e  $0,1\%$ .

Outra pesquisa realizada em 2015 pela International Data Corporation [Soares 2016] indica que o sistema Android vem crescendo continuamente em anos consecutivos, de 2012 até 2015, passando de 69.3% para 82.8% no número de dispositivos utilizando o sistema operacional. A Figura 5 apresenta o gráfico comparativo com os diferentes sistemas operacionais móveis do mercado.

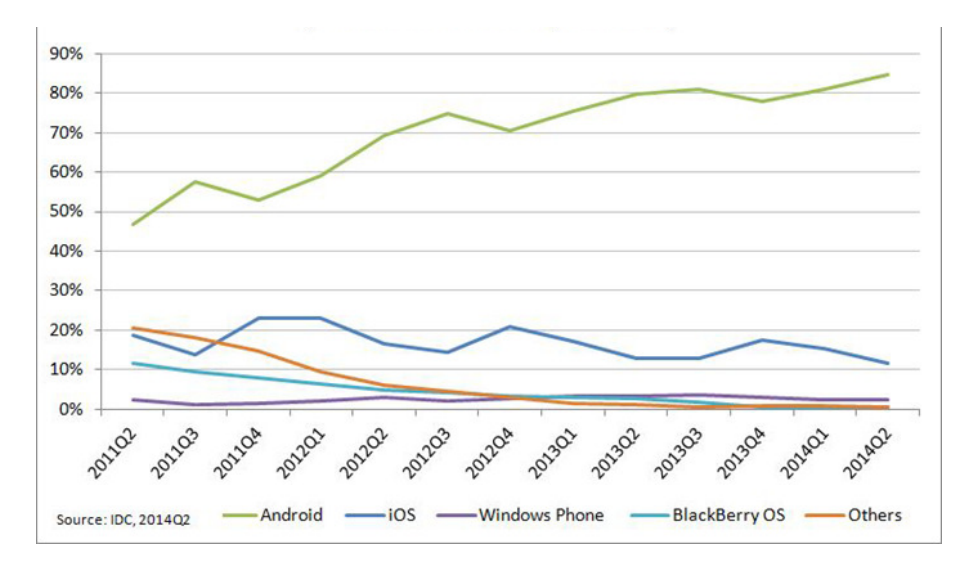

**Figura 5. Porcentagem de uso em relação às principais plataformas de dispositivos móveis.**

#### **4. Metodologia utilizada**

De início, foi criado um formulário usando a ferramenta Google Forms para avaliar o interesse de investidores reais de criptomoedas em uma aplicação com funcionalidades de monitoramento de preços desses ativos. O formulário foi divulgado em Grupos e fóruns sobre investimentos em criptomoedas. Após o levantamento inicial de interesse sobre a solução, foi desenvolvida a proposta de valor para a melhor compreensão das dores, atividades e as expectativas destes investidores, conforme é proposto por [Osterwalder 2019]. O mapeamento da proposta de valor do aplicativo proposto é descrito na seção 5.1.1.

Em seguida, foram pesquisados e analisados aplicativos disponíveis nas lojas de aplicativos da Apple (Apple Store) e do Google (Google Play Store), que apresentavam funcionalidades similares para monitoramento de criptomoedas. Essa análise buscou identificar as funcionalidades oferecidas pelos aplicativos encontrados e compará-los aos resultados obtidos no mapeamento da proposta de valor. Por restrições de tempo de projeto, optou-se por restringir o desenvolvimento do aplicativo para criptomoeda Bitcoin.

Com os requisitos preliminares identificados, foram analisados os atributos que poderiam oferecer maior precisão para as oscilações de preços do ativo digital Bitcoin, como atributos de aceleração de queda e valorização de cotação.

No passo seguinte, foi desenhada a visão de negócio da solução, descrevendo os processos de monitoramento e visualização do preço do Bitcoin para o aplicativo proposto. A visão de negócio é descrita na seção 5.1.2.

Depois, foi realizada a prototipação das telas interativas do aplicativo proposto e a especificação dos requisitos funcionais em formato de estórias de usuário [Cohn 2004].

Por fim, foram escolhidas as tecnologias embarcadas na solução proposta, considerando os requisitos identificados, e a realização de sua codificação. Em suma, a solução é formada por um *web service*, codificado por meio do framework Slim na linguagem PHP, que oferece um serviço para o aplicativo. Após o desenvolvimento da solução, foram realizados testes manuais em todas as funcionalidades.

#### **5. Desenvolvimento**

Esta seção é dedicada para apresentar os detalhes sobre o desenvolvimento do projeto, descrevendo cada etapa de trabalho realizado.

#### **5.1. Requisitos**

Nesta subseção, são apresentados o mapeamento da proposta de valor, a visão de negócio do aplicativo e o protótipo do aplicativo implementado.

#### **5.1.1. Respostas do questionário do Google Forms**

O levantamento de requisitos iniciou-se com a criação do questionário destinado ao público-alvo de investidores de criptomoedas, sendo realizada sua divulgação em fóruns e grupos do Telegram voltados a criptomoedas. A pergunta principal é sobre a possibilidade de uso de um aplicativo de monitoramento pelo investidor de criptomoedas. O resultado que contou com a colaboração de 19 participantes foi unânime: todos declararam que fariam uso de tal aplicativo em seus investimentos.

## **5.1.2. Mapeamento da Proposta de Valor**

Dentro da proposta de valor [Osterwalder 2019] desenvolvida por este trabalho, foram listadas as principais tarefas do cliente, neste caso o investidor, suas dores (problemas) e ganhos, sendo estas mapeadas nas funcionalidades do aplicativo, conforme a Figura 6.

Dentre estas atividades, expectativas e problemas do investidor em criptomoedas, a proposta de valor visa realizar o mapeamento destas condições, correlacionando-as com as funcionalidades disponíveis no aplicativo desenvolvido, avaliando assim se este aplicativo atende as condições que o investidor está sujeito ao longo de suas operações.

Dentre as atividades do investidor identificadas, se observou que a atividade de acompanhar cotação é a atividade de maior tempo desenvolvido pelo investidor em criptomoedas, e que esta atividade pode ser substituída pela configuração de alarmes para este monitoramento de ciclos de alta/baixa da criptomoeda Bitcoin.

Em sequência, as dores que este investidor possa ocorrer, como por exemplo sentir-se ansioso, agir por impulso pode ser reduzido e até evitados através das notificações do aplicativo de alta e baixa ao investidor de criptomoedas.

E por fim, as expectativas que os investidores em criptomoedas têm em suas atividades econômicas. Como objetivo principal, o lucro em suas operações e a pretensão em adquirir autonomia operacional. Observando que o uso deste aplicativo facilita a tomada de decisão do investidor de criptomoedas, por notificá-lo no momento exato do evento de alta/baixa da criptomoeda Bitcoin e pode também levá-lo a um potencial maior de lucro.

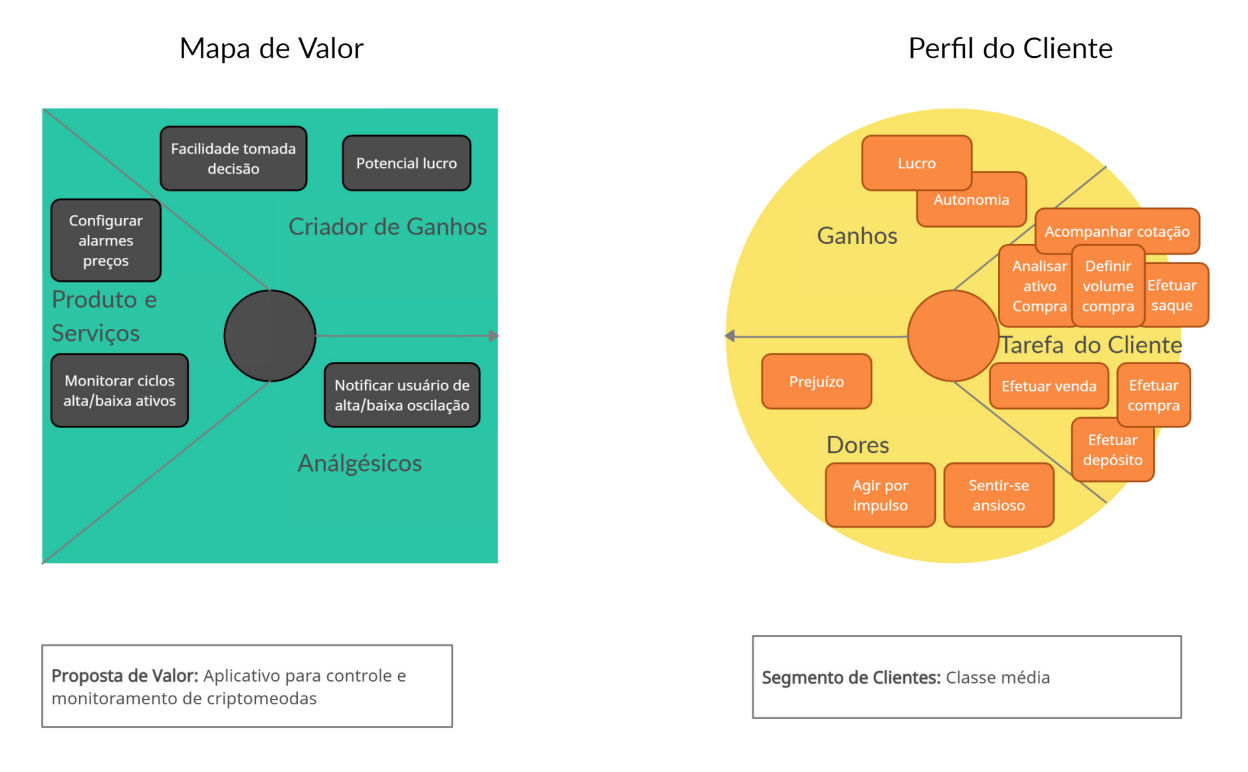

**Figura 6. Proposta de Valor aplicativo AlwaysMonitor. Fonte: Elaborado pelo autor.**

## **5.1.3. Visão de Negócio**

Na visão de negócio, foi elaborado o mapeamento de processos e funções desenvolvidas na aplicação, sendo divididas em etapas fundamentais dos processos em execução, conforme indicado na Figura 7 logo abaixo.

Dentre as etapas divididas, a etapa 1 ilustra o evento de criação do alarme sendo requisitado pelo usuário. Na sequência, este evento dispara o loop de monitoramento de preços da criptomoeda Bitcoin, sendo representada na etapa 2. Já na etapa 3, representa a solicitação de mudança de parâmetros de monitoramento do alarme selecionado, reiniciando o mecanismo de busca com os novos parâmetros de cálculo. O usuário pode deletar um alarme selecionado, após esta interação o loop de monitoramento de preços da criptomoeda Bitcoin é interrompido e este processo é encerrado, conforme apresenta a etapa 4. Após o acionamento do alarme, a cotação é exibida para o usuário e retida na tela de visualização de cotação, representada na etapa 5. Por fim, na etapa 6 o usuário visualiza o gráfico de tempo real do preço da criptomoeda Bitcoin.

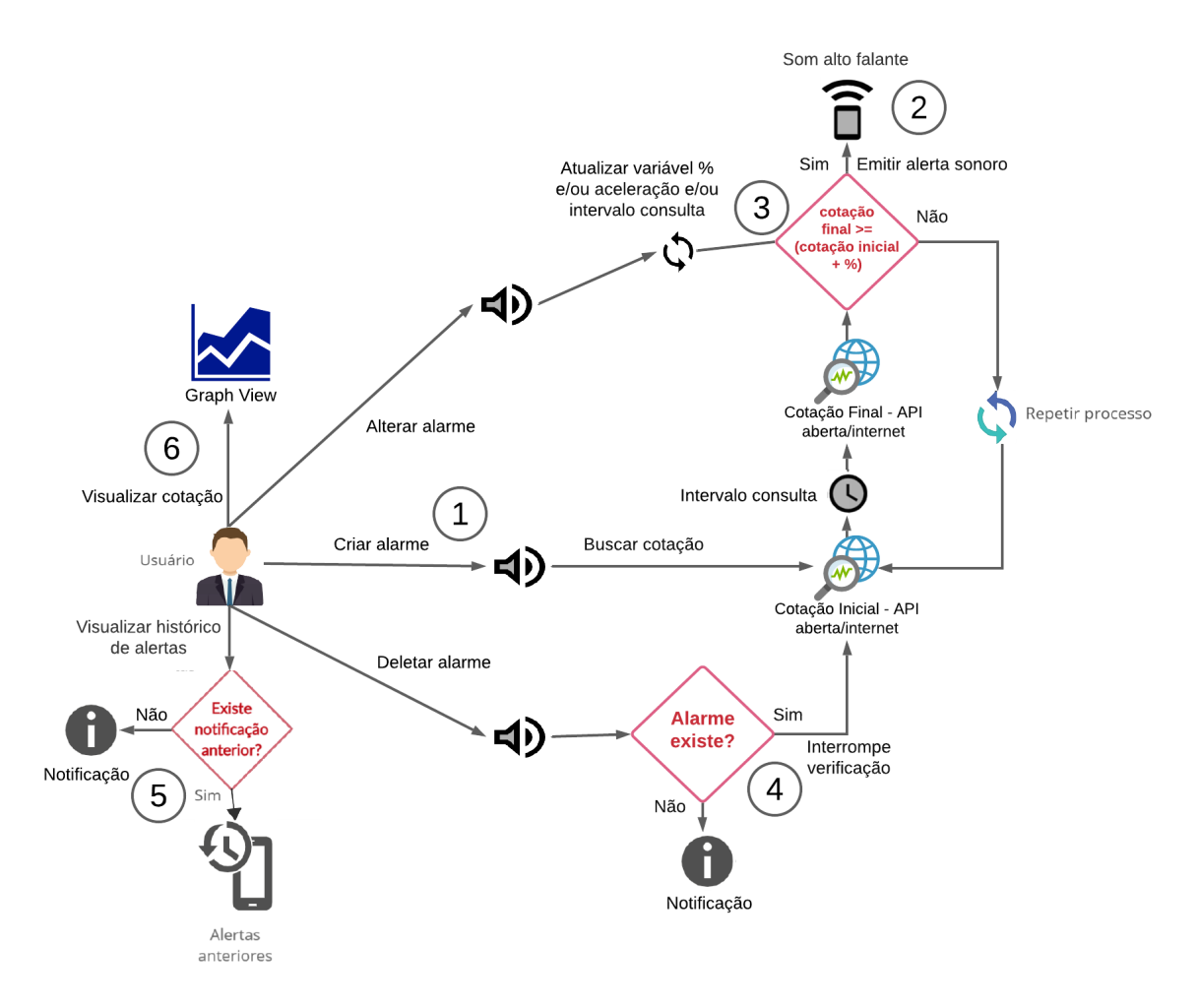

**Figura 7. Visão de negócio aplicativo AlwaysMonitor. Fonte: Elaborado pelo autor.**

# **5.1.4. Prototipação e Estórias de usuários**

A prototipação das telas se iniciou com a descrição dos *user stories* das telas de visualização de cotação, visualização de alarmes, configuração de alarmes e configurações do aplicativo AlwaysMonitor, conforme é apresentado nas subseções a seguir.

# **5.1.4.1 Tela de visualização de cotação**

Na tela de visualização de cotação é atribuída a imagem de um gráfico representando a cotação da criptomoeda Bitcoin. Logo abaixo do gráfico, o histórico de acionamentos de alarmes configurados é apresentado, sendo ordenados do mais recente ao mais antigo, do mais recente ao mais antigo, conforme a Figura 8 a seguir.

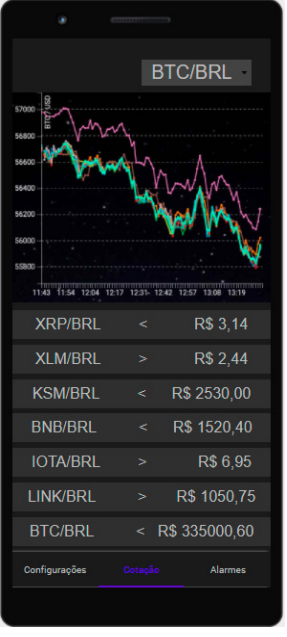

Estória de usuário (*user story*): **Visualizar cotação**

como um usuário

eu quero visualizar a cotação atual e alarmes acionados para analisar o cenário atual e obter uma decisão correspondente ao momento

#### **Critérios de aceite:**

**●** O usuário deve estar com a conta logada para visualizar o gráfico de cotação atual e o histórico de alarmes acionados.

● Após o login efetuado, deve abrir a tela de visualização de cotação

## **Figura 8. Tela de visualização de cotação - protótipo. Fonte: Elaborado pelo autor.**

# **5.1.4.2 Tela de visualização de alarmes**

Dentro da tela de visualização de alarmes, representado na Figura 9, é listado todos os alarmes criados pelo usuário, podendo estes estar ativos e desativos. Esta tela também estabelece a função de criação de alarmes, através do botão (+ alarme).

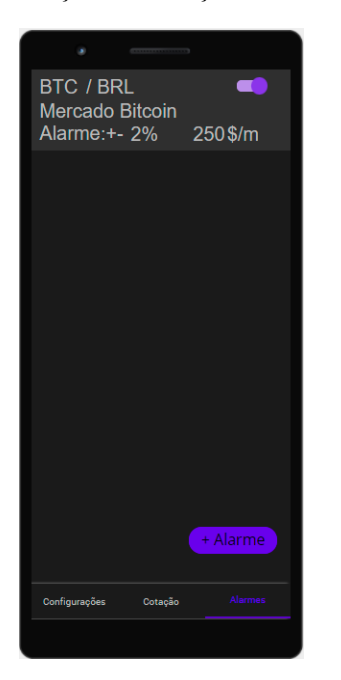

Estória de usuário (*user story*): **Visualiza alarmes** Como um usuário eu quero criar, visualizar, excluir e desativar os alarmes para gerenciar os alarmes **Critérios de aceite:**

● Sempre após a criação de um novo alarme o aplicativo notifica o usuário

● O usuário deve estar com a conta logada para visualizar/criar/exluir/desativar seus alarmes

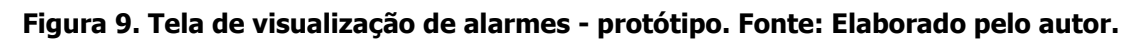

## **5.1.4.3 Tela de configuração de alarmes**

Na tela seguinte são configurados os alarmes e é definida a corretora (*exchange*) que será extraídos os dados de cotação da criptomoeda Bitcoin. Também deve ser atribuído o intervalo

de tempo de consulta e a escolha de um método de verificação de oscilação de preço, definindo o seu parâmetro de acionamento, podendo ser habilitado os 2 métodos juntamente, sendo necessário serem satisfeitos para que haja o acionamento deste alarme, como é apresentado na Figura 10.

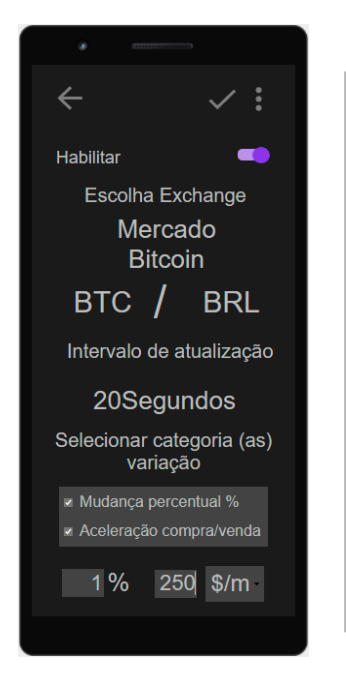

Estória de usuário (*user story*): **Configurar alarme**

como um usuário

eu quero configurar os parâmetros de acionamento de meus alarmes para adaptar uma melhor precisão para cada momento específico do mercado de criptomoedas

#### **Critérios de aceite:**

● O usuário deve estar com a conta logada para configurar o alarme

● O usuário deve selecionar pelo menos um modo de acionamento de alarme e preencher seu parâmetro correspondente

● Caso usuário preencha um parâmetro com valores abaixo de 0 ou com tipos de entrada não inteiro ou flutuante o aplicativo exibirá uma notificação de valores incorretos

● Após a solicitação de criação de alarme o aplicativo voltará a tela de visualização de alarmes

#### **Figura 10. Tela de configuração de alarme - protótipo. Fonte: Elaborado pelo autor.**

# **5.1.4.4 Tela de configuração do aplicativo**

Ao final, na Figura 11 é exibida a tela do protótipo de configuração do aplicativo, que lista as opções de configuração de perfil de conta, configurações de sequência de som em notificações, preferência de corretoras, compartilhamento e encerrar a sessão de conta.

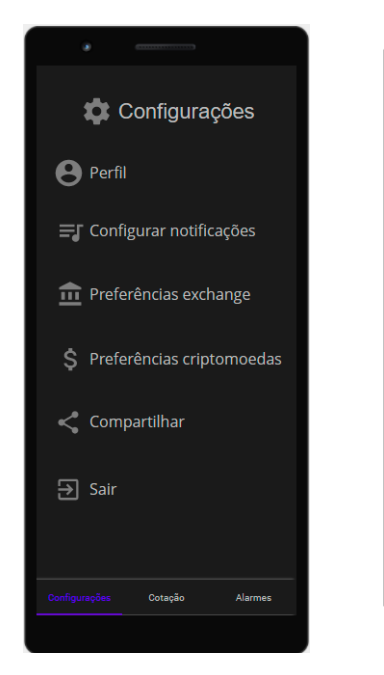

Estória de usuário (*user story*): **Configurar aplicativo** como um usuário eu quero alterar meus dados cadastrais de conta de usuário e alterar minhas preferências em corretoras e alertas sonoros para manter minhas preferências e meu cadastro atualizado

#### **Critérios de aceite:**

**●** O usuário deve estar com a conta logada para configurar o aplicativo

**Figura 11. Tela de configuração do aplicativo - protótipo. Fonte: Elaborado pelo autor.**

# **5.2. Projeto**

A seguir, a subseção 5.2. do projeto exibe a visão arquitetural do sistema e as tecnologias utilizadas na produção deste sistema.

# **5.2.1. Visão Geral da Arquitetura**

No desenho da solução técnica, foi realizado o levantamento das ferramentas apropriadas para o desenvolvimento do *web service* e do aplicativo AlwaysMonitor. Posteriormente, foi projetada a arquitetura geral que incorpora as ferramentas escolhidas.

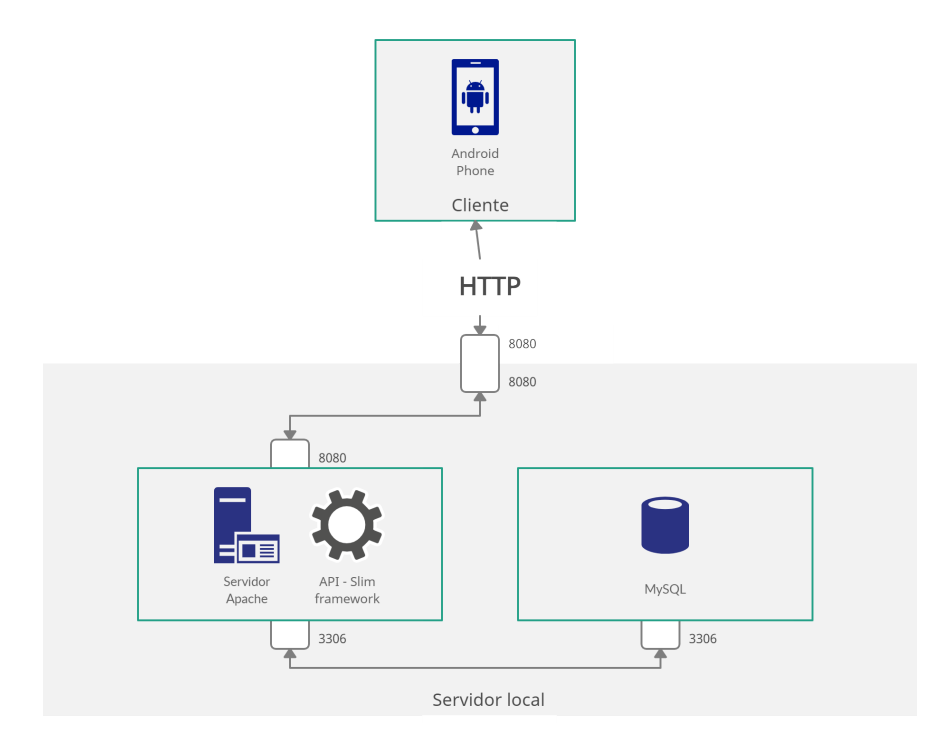

**Figura 12. Visão Geral da Arquitetura. Fonte: Elaborado pelo autor.**

A Figura 12 apresenta a visão geral da arquitetura. Sendo organizada pelos seguintes itens:

- Aplicativo AlwaysMonitor, que exerce a função de cliente consumidor do *web service*. O aplicativo suporta apenas o sistema operacional Android. AlwaysMonitor se comunica com servidor local, usando o protocolo HTTP, através da porta 8080.
- Servidor local, que hospeda e gerencia serviços do banco de dados e do servidor *web* Apache.
- Servidor de aplicações *web* Apache, que é utilizado para servir a API desenvolvida através do Framework Slim. Esse servidor Apache se comunica com o servidor local através da porta 8080.
- MySQL, que é o gerenciador de banco de dados usado pela API desenvolvida através do Framework Slim.
- O *web service* (API Slim Framework) e o banco de dados se comunicam através da porta 3306.

#### **5.2.2. Tecnologias utilizadas**

Para o desenvolvimento e configuração do *web service*, foi utilizado o Slim Framework 4. O *web service* foi implementado usando a linguagem de programação PHP 7, visando responder e receber dados do aplicativo Android (cliente). O Slim é um *microframework* que facilita o desenvolvimento de aplicações *web* e aplicações REST. E ele é responsável pelo redirecionamento e pela execução de requisições.

Este *web service* coletará dados das *exchanges* através da API disponível no site <https://bitvalor.com/api> com restrição de uma chamada a cada 1 minuto. Os dados coletados pelo *web service* desenvolvido são armazenados em um banco de dados no Sistema de Gerenciamento de Banco de Dados (SGBD) MySQL.

O aplicativo para plataforma Android foi implementado na linguagem de programação Java, utilizando o Android Studio, ferramenta oficial de desenvolvimento da Google. A Tabela 3 a seguir resume as tecnologias utilizadas.

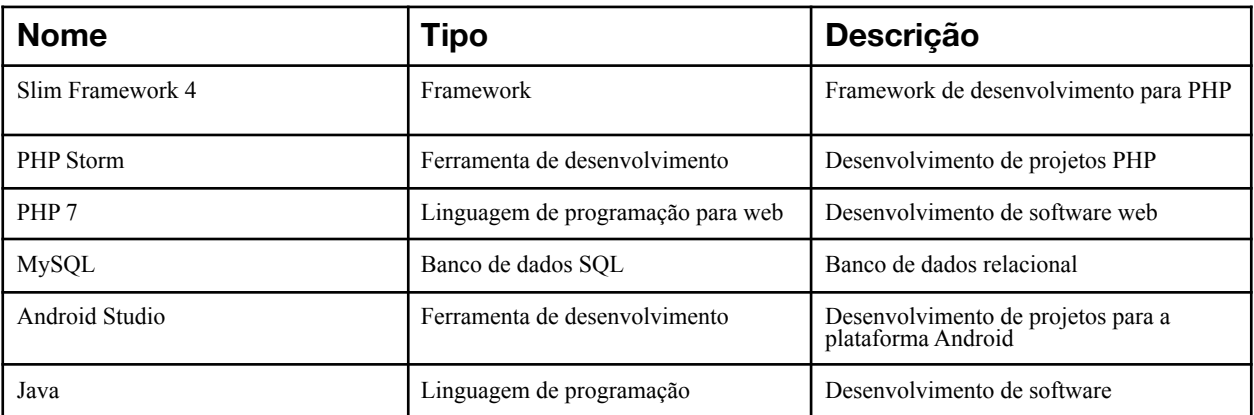

#### **Tabela 3. Tecnologias utilizadas.**

## **5.3. Codificação**

Nesta subseção 5.3 serão apresentadas as ferramentas utilizadas por este trabalho e seus respectivos recursos desenvolvidos através destas ferramentas.

## **5.3.1. Banco de Dados**

Foi definido o banco de dados MySQL para o armazenamento das cotações da criptomoeda Bitcoin. O MySQL [Oracle Corporation 2022] é um sistema gerenciador de banco de dados relacional de código aberto. Este sistema faz uso da linguagem SQL para excluir, alterar, inserir e atualizar os registros das tabelas. Por ser um sistema gerenciador de banco de dados gratuito, ele se torna uma opção econômica para aplicações que a implementam.

De acordo com a pesquisa sobre a popularidade dos sistemas gerenciadores de banco de dados, publicada pelo site db-engines [Db-Engines 2022] o MySQL foi considerado o segundo sistema gerenciador de banco de dados mais popular. O Apêndice A exibe na Figura 1 o gráfico de popularidade entre os bancos de dados e na Figura 2 as tabelas desenvolvidas por este trabalho.

#### **5.3.2. Desenvolvimento do** *web service*

Os *web service's* são *softwares* que processam mensagens de protocolos padronizados [Lewis S. 2021]. Estes *softwares* são hospedados em servidores *web* que são computadores responsáveis pela disponibilidade dos serviços implementados no *web service* [Gillis S. A. 2020].

Para a coleta e inserção dos dados de cotação disponíveis na API aberta da Bitpreço e também para a comunicação entre o Banco de Dados e o aplicativo, foi desenvolvida uma interface *web service* que intermedia e interage com estes componentes do sistema. Alguns destes serviços são descritos na Tabela 4, assim como seus recursos e respectivos verbos HTTP.

| <b>URI</b>       | <b>Verbos HTTP</b> | Descrição                                                                                             |
|------------------|--------------------|----------------------------------------------------------------------------------------------------|
| /inserir cotacao | <b>POST</b>        | Insere cotação atual de 1 em 1 minuto                                                                 |
| buscar cotacao   | <b>GET</b>         | Busca cotação atual de 1 em 1 minuto para alimentar gráfico e<br>alarmes o tempo de busca pode variar |

**Tabela 4. URIs e verbos HTTP usados no web service**

O aplicativo AlwaysMonitor efetua chamadas ao *web service* usando objetos JSON (Java Script Object Notation) e recebe as respostas com o mesmo tipo de objeto. Após o recebimento do objeto, o *web service* faz a consulta no Banco de dados MySQL e retorna sua resposta. Para inserção de novas cotações no Banco de Dados, o *web service* executa a função "inserir cotacao", que obtém as novas cotações em formato JSON, através da chamada da API da corretora Bitpreço [\(https://api.bitvalor.com/v1/order\\_book.json\)](https://api.bitvalor.com/v1/order_book.json). A Figura 13 a seguir mostra um exemplo de objeto usado para realizar a atualização do gráfico de cotação e o monitoramento de preços da criptomoeda Bitcoin.

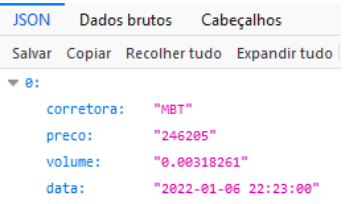

#### **Figura 13. Exemplo de um objeto de retorno para atualizar gráfico e alarme. Fonte: Elaborado pelo autor.**

Para o desenvolvimento do *web service*, foi utilizado a linguagem de programação PHP com o suporte do Slim Framework e no servidor de aplicação foi utilizado o Apache.

## **5.3.3. Desenvolvimento do Aplicativo**

Após o desenvolvimento do *web service*, foi iniciado a implementação do aplicativo. Para o desenvolvimento do aplicativo AlwaysMonitor, foi escolhida a ferramenta de desenvolvimento de aplicativos Android da Google (Android Studio), que faz uso das linguagens de programação Java e XML, respectivamente.

## **5.3.3.1 Funcionalidades do Aplicativo**

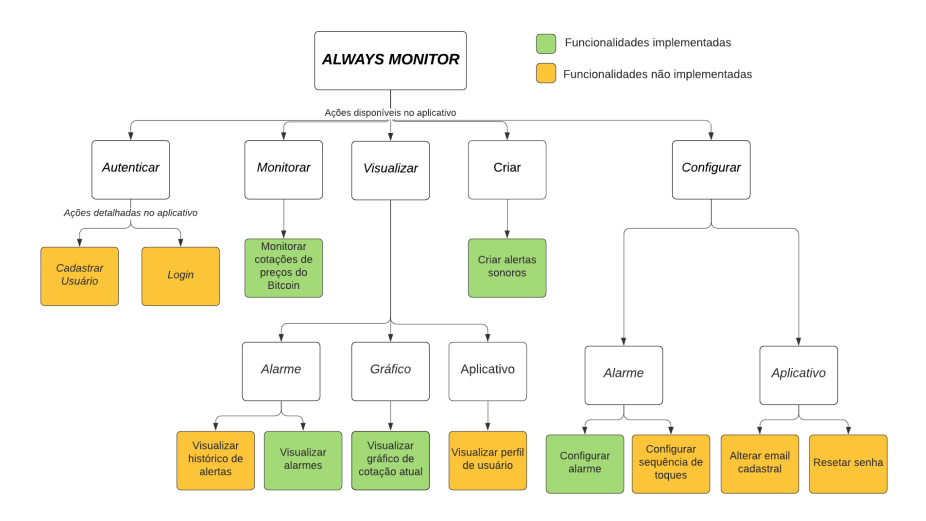

**Figura 14. Funcionalidades do aplicativo AlwaysMonitor. Fonte: Elaborado pelo autor.**

A Figura 14 mostra todas as funcionalidades do aplicativo AlwaysMonitor, sendo dividida em verde as funcionalidades que já foram desenvolvidas, e em amarelo as que falta desenvolver que serão documentadas nos trabalhos futuros deste artigo.

Posteriormente, serão apresentados detalhes de algumas funcionalidades desenvolvidas em suas respectivas telas do aplicativo AlwaysMonitor.

# **5.3.3.2 Visualizar gráfico de cotação atual**

A tela principal do aplicativo é destinada a visualização e acompanhamento das cotações atuais, e para isso, recebe um gráfico de tempo real que é redesenhado a cada 1 minuto com a nova cotação recebida, demarcando data e hora na linha do tempo e as faixas de preço abaixo e acima da cotação atual. O usuário, ainda na tela de visualização de cotação, pode clicar no botão Configurações/ou Alarmes que navegará para a tela correspondente. Na Figura 15 é exibida a tela de visualização de cotações atual.

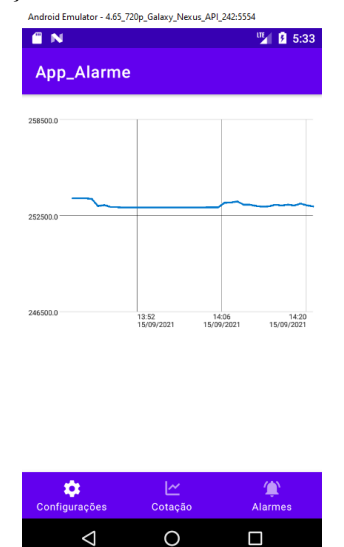

**Figura 15. Tela de visualização do gráfico de cotação atual. Fonte: Elaborado pelo autor.**

#### **5.3.3.3 Visualizar alarmes**

Em seguida, na tela de visualizar alarmes, o usuário pode visualizar os parâmetros de seus alarmes criados, sendo exibido a corretora que filtra as cotações, o intervalo de consulta de cotação e a variação de acionamento para aceleração e porcentagem. O usuário pode ainda navegar entre as telas clicando no botão "Cotação", "Configuração" e "+ Alerta". Ao clicar neste último, o usuário solicita um novo alarme e é redirecionado para a tela de configuração de alarmes. A Figura 16 apresenta a tela de visualizar alarmes.

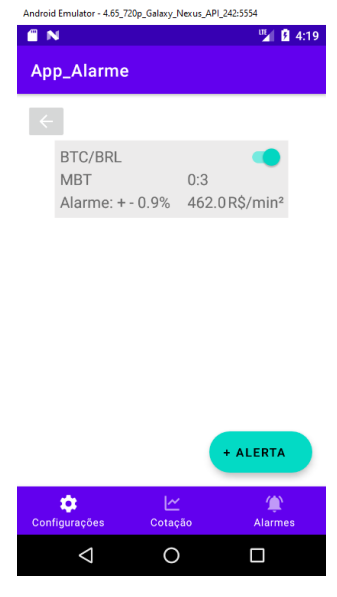

**Figura 16. Tela de visualização de alarmes. Fonte: Elaborado pelo autor.**

## **5.3.3.4 Tela de configuração de alarme**

Na tela de configuração de alarmes, são definidos os parâmetros de configuração do alarme, sendo necessário o usuário escolher a corretora que fornecerá as cotações para verificar a condição de acionamento do alarme, definir o intervalo que ocorre entre as consultas de cotação inicial e final e preencher, nos respectivos campos, o valor de variação de porcentagem e de aceleração para o acionamento do alarme.

Após definir os parâmetros do alarme, o botão "Validar" inicia o processo de monitoramento com os parâmetros fornecidos. Se o usuário desistir da criação do alerta, o botão "Voltar" cancela a configuração e retorna à tela anterior. Vale ressaltar que o usuário pode definir o acionamento através apenas da variação de porcentagem ou da variação de aceleração, ou até mesmo que as 2 variações sejam satisfeitas simultaneamente para o acionamento, não sendo permitido, no entanto, números menores ou iguais a zero como valores de referência para as variações analisadas.

O usuário também pode deletar um alarme após sua criação, para isso deve selecionar um alarme na tela de visualização de alarmes, após a seleção a tela de configuração de alarmes abrirá com os valores atribuídos anteriormente a criação, ele pode clicar no botão de lixeira que vai interromper o processo de monitoramento de preços do Bitcoin e excluir o

alarme que foi selecionado anteriormente. Na Figura 17 é exibida a tela de configuração de alarme.

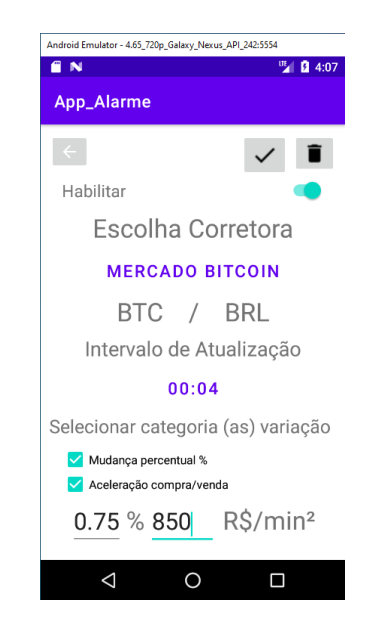

**Figura 17. Tela de configuração de alarme. Fonte: Elaborado pelo autor.**

#### **6. Conclusões**

Os investimentos em criptomoedas, como o Bitcoin, já é uma realidade no mundo e no Brasil. Porém, participar deste mercado traz inseguranças, principalmente em razão de sua alta volatilidade. Levando em conta tal cenário e seus desafios, foi criado o aplicativo AlwaysMonitor. Ele permite que o investidor crie alarmes altamente personalizáveis para monitorar em tempo real os principais movimentos diários do mercado de criptomoedas. A aplicação mostra-se potencialmente útil aos investidores, ao diminuir o tempo disposto na sua tarefa diária de monitorar o preço e aumentar a sua sensibilidade a variações do mercado de criptomoedas, mais especificamente o Bitcoin.

O desenvolvimento deste trabalho possibilitou praticar e empregar conhecimentos adquiridos ao decorrer do curso de Tecnologia em Análise e Desenvolvimento de Sistemas, tais como a análise orientada a objetos, a arquitetura de *software* e o desenvolvimento *web*, sendo de suma importância o conhecimento nas linguagens de programação Java e PHP para a implementação do aplicativo AlwaysMonitor.

Como ideias que visam trabalhos futuros, podem ser aprimorados o desenvolvimento de login vinculados às contas de redes sociais e e-mail, assim como funcionalidades que envolvem a sequência de toques diferentes provocada pelo acionamento consecutivo dentro de um curto espaço de tempo, o suporte a múltiplos alarmes e as demais funcionalidades não implementadas destacadas em amarela na Figura 14.

# **Referências**

Braunstein, A. (2018) "Bitcoin: Um estudo da volatividade de preço a partir da análise de dados",

[https://www.lume.ufrgs.br/bitstream/handle/10183/194984/001091550.pdf?sequence=1&isAll](https://www.lume.ufrgs.br/bitstream/handle/10183/194984/001091550.pdf?sequence=1&isAllowed=y) [owed=y](https://www.lume.ufrgs.br/bitstream/handle/10183/194984/001091550.pdf?sequence=1&isAllowed=y)

Carvalho, D. (2018) "Perfil dos investidores de criptomoedas: análise de buscas correlacionadas ao Bitcoin",

http://bibliotecadigital.fgv.br/dspace/bitstream/handle/10438/24646/PERFIL%20DOS%20IN VESTIDORES%20DE%20CRIPTOMOEDAS%20-%20AN%C3%81LISE%20DE%20BUS CAS%20CORRELACIONADAS%20AO%20BITCOIN.pdf?sequence=4&isAllowed=y

Chuen, D. L. K.; Guo, L.; Wang, Y. "Cryptocurrency: A new investment opportunity?", University of Singapore, 54p. 2017.

Cohn, M. User Stories Applied: For Agile Software Development, Addison-Wesley, Março, 2004.

Corrêa, O. (2017) "Estudo da aplicação de estrutura blockchain com proof of stake para arquivamento de documentos com registro no tempo", https://repositorio.ufsc.br/bitstream/handle/123456789/187862/TCCFinal\_Blockchain\_Otavio \_Augusto\_PDFA.pdf?sequence=1&isAllowed=y

Costa, J. (2021) "A análise do beta das criptomoedas como investimento", [http://repositorio.ufc.br/bitstream/riufc/60482/1/2021\\_tcc\\_jcfcosta.pdf](http://repositorio.ufc.br/bitstream/riufc/60482/1/2021_tcc_jcfcosta.pdf)

Db-Engines (2022) "DB-Engines Ranking - Trend Popularity", [https://db-engines.com/en/ranking\\_trend,](https://db-engines.com/en/ranking_trend) Janeiro.

Gartner (2018) "Gartner Says Worldwide Sales of Smartphones Recorded First Ever Decline During the Fourth Quarter of 2017",

[https://www.gartner.com/en/newsroom/press-releases/2018-02-22-gartner-says-worldwide-sal](https://www.gartner.com/en/newsroom/press-releases/2018-02-22-gartner-says-worldwide-sales-of-smartphones-recorded-first-ever-decline-during-the-fourth-quarter-of-2017) [es-of-smartphones-recorded-first-ever-decline-during-the-fourth-quarter-of-2017,](https://www.gartner.com/en/newsroom/press-releases/2018-02-22-gartner-says-worldwide-sales-of-smartphones-recorded-first-ever-decline-during-the-fourth-quarter-of-2017) Fevereiro.

Gillis S. A. (2020) "Web Server",<https://whatis.techtarget.com/definition/Web-server>, Julho.

Grossmann, O. (2015) "Mundo tem 7,1 bilhões de celulares ativos.", http://convergenciadigital.uol.com.br/cgi/cgilua.exe/sys/start.htm?UserActiveTemplate= site&infoid=40220&sid=8

InfoMoney. (2018), "De US\$ 1.000 a US\$ 20.000: o gráfico que resume a disparada do Bitcoin em 2017",

[https://www.infomoney.com.br/mercados/de-us-1-000-a-us-20-000-o-grafico-que-resume-a-di](https://www.infomoney.com.br/mercados/de-us-1-000-a-us-20-000-o-grafico-que-resume-a-disparada-do-bitcoin-em-2017/) [sparada-do-bitcoin-em-2017/,](https://www.infomoney.com.br/mercados/de-us-1-000-a-us-20-000-o-grafico-que-resume-a-disparada-do-bitcoin-em-2017/) Janeiro.

Lecheta, R. Google Android, Novembro, 2013.

Lewis S. (2021) "Web Services",

[https://searchapparchitecture.techtarget.com/definition/Web-services,](https://searchapparchitecture.techtarget.com/definition/Web-services) Outubro.

Lopes, D (2020) "Como inserir indicadores e como colocar alertas \* Aplicativo para análise gráfica/técnica", [https://youtu.be/R5eGu9V\\_nQI,](https://youtu.be/R5eGu9V_nQI) Junho.

Nakamoto, S. (2008) "Bitcoin: A Peer-to-Peer Electronic Cash System", <https://bitcoin.org/bitcoin.pdf>

Oracle Corporation. MySQL Official Website. (2022), "Chapter 1 General Information", <https://dev.mysql.com/doc/refman/8.0/en/introduction.html>

Osterwalder, A.; Bernarda, G.; Pigneur, Y.; Smith, A. Value Proposition Design: Como construir propostas de valor inovadoras. Alta Books, Março, 2019.

Rocha, G. "Criptomoedas: Definições que você precisa saber!", Administradores.com. Porto Alegre, 2019.

Sarti, A.; Oliveira, I.; Bessa, L. (2020) "Relação entre os perfis de investidores, produtos financeiros e riscos no mercado financeiro Brasileiro", [https://ojs.ifes.edu.br/index.php/ric/article/view/656/607,](https://ojs.ifes.edu.br/index.php/ric/article/view/656/607) [Revistas Eletrônicas do Instituto](https://ojs.ifes.edu.br/index.php/index/index) [Federal do Espírito Santo](https://ojs.ifes.edu.br/index.php/index/index) , Dezembro.

Sibahi, L. (2018) "A inaplicabilidade do Código de Defesa do Consumidor nas relações entre sociedades corretoras e investidores de Bolsa de Valores", [http://dspace.insper.edu.br/xmlui/bitstream/handle/11224/1941/LUIZA%20MARIA%20DOS](http://dspace.insper.edu.br/xmlui/bitstream/handle/11224/1941/LUIZA%20MARIA%20DOS%20SANTOS%20SIBAHI_Trabalho.pdf?sequence=1) [%20SANTOS%20SIBAHI\\_Trabalho.pdf?sequence=1](http://dspace.insper.edu.br/xmlui/bitstream/handle/11224/1941/LUIZA%20MARIA%20DOS%20SANTOS%20SIBAHI_Trabalho.pdf?sequence=1)

Silva, R. (2020) "Aplicativo grátis que te avisa quando uma moeda explode", <https://youtu.be/v-UO08G3s9I>, Maio.

Soares, M (2016) "Aplicativo móvel para academia: Estudo de tecnologias e desenvolvimento",

[https://www.ifmg.edu.br/sabara/biblioteca/trabalhos-de-conclusao-de-curso/tcc-documentos/T](https://www.ifmg.edu.br/sabara/biblioteca/trabalhos-de-conclusao-de-curso/tcc-documentos/TCCMarcoAurelio.pdf) [CCMarcoAurelio.pdf,](https://www.ifmg.edu.br/sabara/biblioteca/trabalhos-de-conclusao-de-curso/tcc-documentos/TCCMarcoAurelio.pdf) Dezembro.

Suárez, J. E. S.; Bautista, J. L. G. (2016) "Criptodivisas en el entorno global y su incidencia en Colombia", Revista Lebret, Bucaramanga, [http://revistas.ustabuca.edu.co/index.php/LEBRET/article/view/1691,](http://revistas.ustabuca.edu.co/index.php/LEBRET/article/view/1691) Janeiro.

World Economic Forum (2016) "Blockchain, cryptocurrencies, and central banks: Opportunity or threat?",

[https://www.weforum.org/agenda/2016/10/blockchain-cryptocurrencies-and-central-banks-op](https://www.weforum.org/agenda/2016/10/blockchain-cryptocurrencies-and-central-banks-opportunity-or-threat) [portunity-or-threat](https://www.weforum.org/agenda/2016/10/blockchain-cryptocurrencies-and-central-banks-opportunity-or-threat), Outubro.

## **APÊNDICE A - Banco de dados MySQL**

Este apêndice mostra o gráfico de popularidade entre os bancos de dados e as tabelas desenvolvidas para o trabalho.

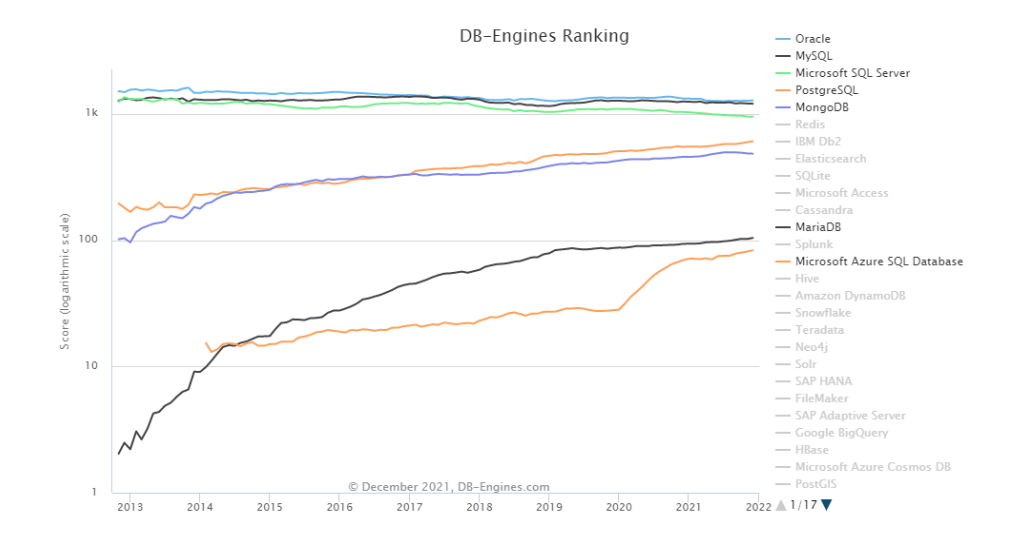

**Figura 1. Gráfico comparativo de popularidade entre os sistemas gerenciadores de banco de dados**

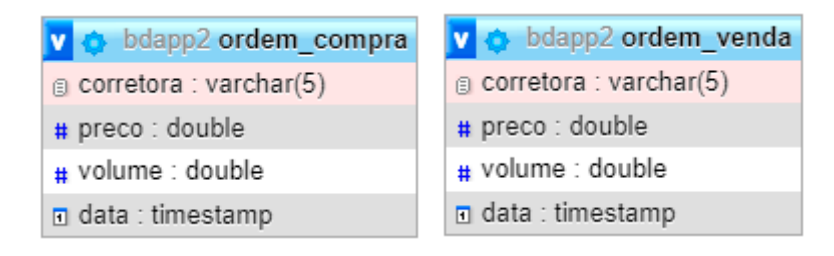

**Figura 2. Tabelas desenvolvidas por este trabalho no banco de dados MySQL**

# **Documento Digitalizado Público**

#### **Versão Final do Artigo de TCC**

**Assunto:** Versão Final do Artigo de TCC **Assinado por:** Fernando Sambinelli **Tipo do Documento:** Formulário **Situação:** Finalizado **Nível de Acesso:** Público **Tipo do Conferência:** Documento Digital

Documento assinado eletronicamente por:

**Fernando Sambinelli**, **PROFESSOR ENS BASICO TECN TECNOLOGICO**, em 28/03/2022 15:35:44.

Este documento foi armazenado no SUAP em 28/03/2022. Para comprovar sua integridade, faça a leitura do QRCode ao lado ou acesse https://suap.ifsp.edu.br/verificar-documento-externo/ e forneça os dados abaixo:

**Código Verificador:** 928759 **Código de Autenticação:** 71deaa0855

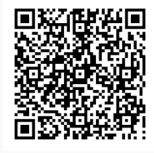